## **How to make a payment**

**1. Visiting<https://gateway.morgan.edu/cas/>**

**3. Click on Student SelfService.**

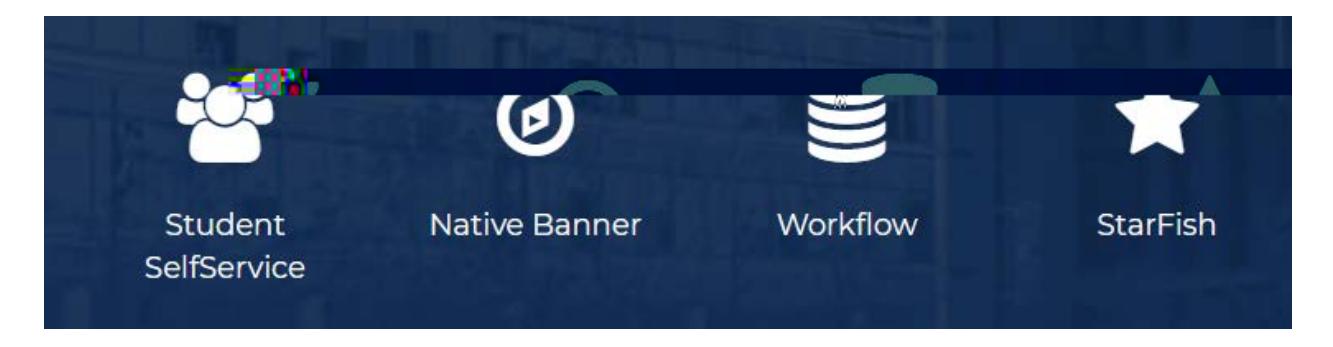

**4. Click " Account Detail for Term" to review your bill.**

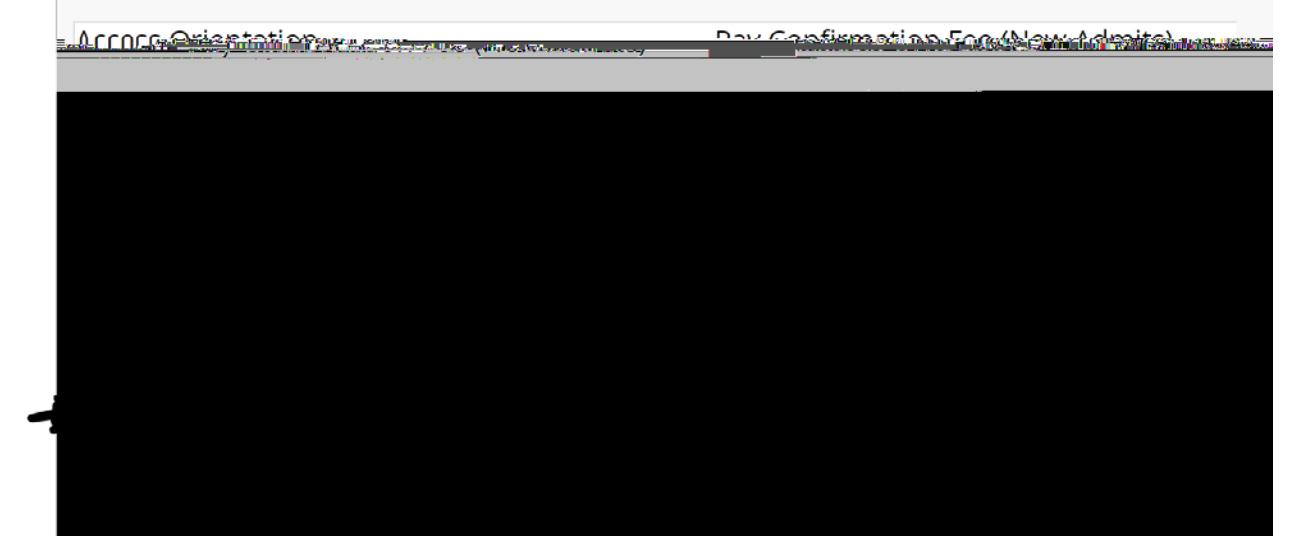

**5. Click "Pay Now".**

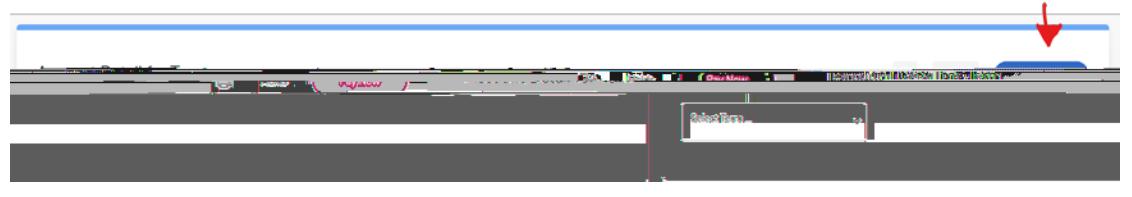

## **6. Click "Pay Online Now".**

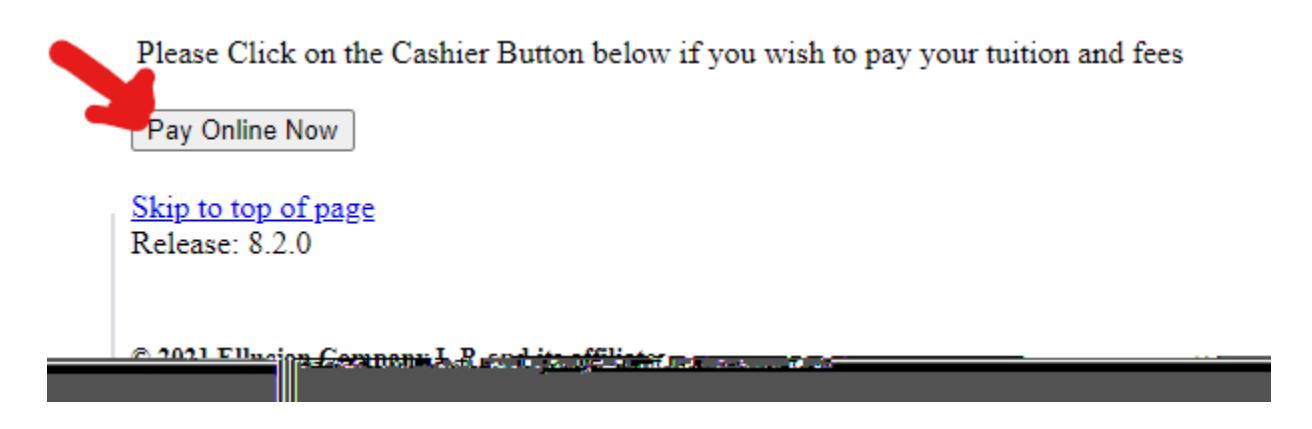

**7. Select "Make a Payment". Enter the amount you want to pay and follow the prompts.**

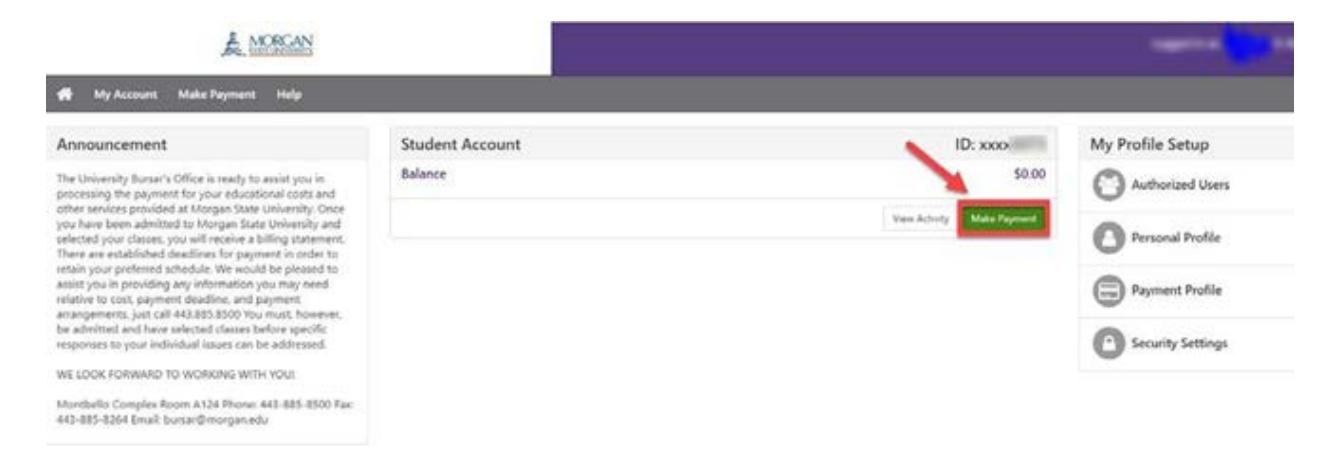